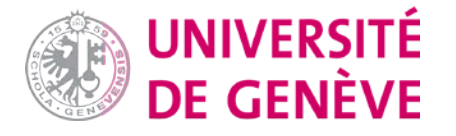

# Choisir un outil

# Parmi les plateformes et outils institutionnels

# [Moodle](https://moodle.unige.ch/) - activité feedback

[Moodle](https://moodle.unige.ch/) offre la possibilité de paramétrer des enquêtes via l'activité « feedback ». Voici [une](https://elearning.unige.ch/files/6215/0572/9980/fiche_moodle31_feedback.pdf)  [fiche pratique](https://elearning.unige.ch/files/6215/0572/9980/fiche_moodle31_feedback.pdf) crée par le Pôle E-learning qui indique la marche à suivre. L'un des principaux avantages à utiliser Moodle est le rassemblement de l'information. Si vous avez créé votre espace cours sur la plateforme, alors il devient pratique (pour vous comme vos étudiant-es) d'y rassembler les informations et ressources liées au cours.

#### Limesurvey

Permet de créer et diffuser un questionnaire en ligne. [Limesurvey](https://catalogue-si.unige.ch/limesurvey) offre un grand choix de type de questions (ouvertes, choix simple, choix multiple, etc.). Il vous permet de transmettre des invitations par courriel ou une copie de l'url et de programmer des relances. Il est possible de consulter les réponses en tout temps et de les exporter en différents formats (Excel, CSV, SPSS) après la clôture de l'enquête.

Parmi ses limites : Son usage peut ne pas être intuitif mais la lecture du manuel d'utilisation facilite sa prise en main. Il offre de nombreuses options plus avancées (la possibilité de personnaliser l'interface du questionnaire, de rendre certaines questions obligatoires ou conditionnelles, de sauvegarde la structure de votre questionnaire pour une prochaine utilisation, etc.) qui peuvent complexifier l'outil pour une utilisation simple mais peuvent également s'avérer très utiles. Attention à ne pas désactiver un questionnaire sans avoir récupéré les données issues des réponses, sans quoi elles seront perdues.

[Demandez un accès](http://www.unige.ch/limesurveynew) et guide d'utilisation disponible depuis [la page de la DISTIC.](https://catalogue-si.unige.ch/limesurvey) 

#### Votamatic

Système de vote en ligne de l'UNIGE, [Votamatic](https://votamatic.unige.ch/) est un outil idéal pour des sondages courts qui peuvent être réalisés en direct (en présence ou à distance). L'outil permet de formuler des questions de type vrai-faux, QCM ou choix simple. En revanche, il ne permet pas de poser des questions ouvertes ni d'obtenir des commentaires.

[Documentation du pôle e-learning](https://elearning.unige.ch/ressources/votamatic)

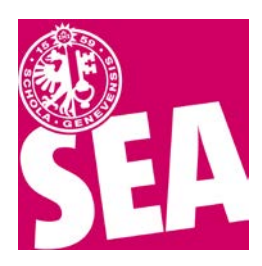

*Pôle de soutien à l'enseignement et l'apprentissage Université de Genève Février 2024*

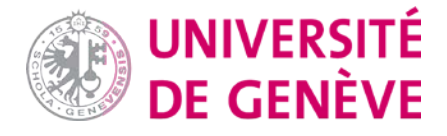

# Speak Up

Application développée par l'EPFL et l'UNIL pour favoriser l'échange dans les grands auditoires. [SpeakUp](http://speakup.info/) permet au public de poser des questions en direct et de voter pour les questions jugées les plus pertinentes ainsi que d'organiser des sondages.

# Padlet

[Padlet](https://elearning.unige.ch/ressources/padlet/) est un mur virtuel qui peut être alimenté simultanément par les étudiantes et étudiants. Il est personnalisable et offre différentes options de vote ainsi que la possibilité de commenter les posts des autres personnes contributrices. Demandez un [accès Padlet](mailto:elearning@unige.ch) pour créer un mur est nécessaire mais les personnes utilisatrices n'ont pas besoin de se connecter pour répondre, il leur suffit d'avoir l'URL du mur. Les posts sont dans ce cas anonymes. Le mur peut être intégré à votre espace de cours Moodle.

[Documentation du pôle e-learning](https://moodle.unige.ch/pluginfile.php/1878454/mod_resource/content/0/doc_padlet_190322.pdf)

#### **SWITCHdrive**

Au-delà d'un outil de stockage et d'échange de documents, il offre la possibilité de travailler sur un document commun en mode collaboratif, en format doc/ppt. Pour accéder à ce service, il suffit de se rendre sur [SWITCHdrive](https://drive.switch.ch/) et de demander la création d'un SWITCHcloud ID grâce à votre identifiant AAI (login ISIS).

# OneDrive

Au-delà d'un outil de stockage et d'échange de documents, [OneDrive](https://plone.unige.ch/distic/pub/logiciels/onedrive/comment-installer-onedrive) offre la possibilité de travailler sur un document commun en mode collaboratif, en format doc/ppt.

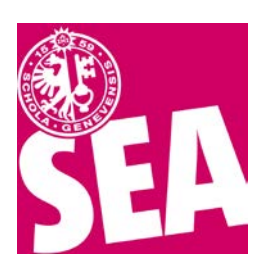

*Pôle de soutien à l'enseignement et l'apprentissage Université de Genève Février 2024*

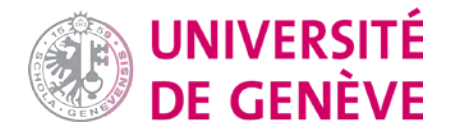

# Parmi des plateformes et outils alternatifs (non institutionnels)

*Lorsque vous utilisez des plateformes et outils non institutionnels, restez vigilant-es quant aux données que vous partagez ou stockez.* 

# Google forms

La [plateforme Google](https://docs.google.com/forms/) pour créer formulaires et sondages. Elle permet de créer un questionnaire à plusieurs de façon collaborative (ce qui peut être pratique si vous êtes plusieurs enseignantes et enseignants) et offre la possibilité de générer des graphiques. Le principal bémol à son usage réside dans l'utilisation des données.

#### Framaforms

Framasoft (dont framaforms fait partie) propose différents logiciels collaboratifs libres d'accès. [Framaforms](https://framaforms.org/content/creez-et-diffusez-vos-formulaires-facilement) permet de créer et diffuser des questionnaires en ligne.

#### Logiciels de mindmapping

Outils qui permettent la représentation visuelle, de « cartographier » des idées. Ils peuvent également être utilisés pour travailler en mode collaboratif et devenir un support à l'évaluation. Par exemple : **[Gloomaps](https://www.gloomaps.com/)** (gratuit et fichiers exportables en PDF), **[Framindmap](https://framindmap.org./)** (gratuit), **[X-Mind](https://www.xmind.net/fr/)** (semi-payant).

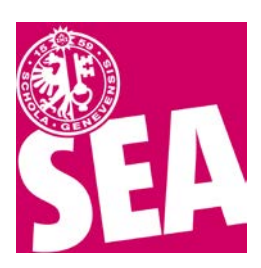

*Pôle de soutien à l'enseignement et l'apprentissage Université de Genève Février 2024*